# **Accessing the Designer/2000 Repository Tables**

## **Jeffrey M. Stander**

Director & Principal Consultant *ANZUS Technology International.*

*Presen ted at Oracle Openworld Australia 1996*

## **Accessing the Designer/2000 Repository Tables**[1](#page-1-0)

#### **OBJECTIVES**

- To present a basic understanding of the views and underlying tables which constitute the meta-model structure of the Repository Database Design Model.
- To present techniques that will enable a database designer to create custom views based on the repository views and tables which can be used to size database objects, analyse tablespace requirements, and create storage definitions for each object.

#### **ABSTRACT**

The underlying views and tables in which the Designer/2000 Repository stores it's information are confusing at first glance, but with a little understanding of the Repository Database Design Model it is not difficult to create custom views and SQL statements that can be used to:

- create DDL directly for generating tables, views, indexes and constraints which are defined in the Repository
- link to a spreadsheet to provide the basis for interactive tablespace, table and index size analysis
- easily create custom reports (e.g. table-column usage, index usage, etc.) in text format or linked to a spreadsheet or word processor without resorting to the Report Generator
- create tools for validating a database against the repository.

This paper gives an overview of the Repository Data Model, discusses how to create custom views on the Repository Data Model, and presents examples of the above applications.

<span id="page-1-0"></span> $\,1$ <sup>1</sup> This paper is available on the website of the Tasmanian Oracle Users Group: http://lad.med.utas.edu.au/toug or from the author at willstand@acslink.aone.net.au.

## **INTRODUCTION**

Oracle's Designer/2000 is a CASE tool that attempts to include enough functionality to serve as the basis for design or re-engineering of any database. It can be used, among other functions, to model business functions, design and generate forms and reports modules, and estimate module development time. This paper focuses principally on the use of Designer/2000 as a device for Entity-Relationship modelling and the construction of a physical database from that model.

Designer/2000's Repository Object Navigator (affectionately called "The RON") is the principal tool for defining these functional elements. Primary Access Component (PACs) such as tables or entities and Secondary Access Component (SACs) such as relationships or columns are defined with the RON using a hierarchical list (the Application Window) and a Property Sheet window for each component type. Diagramming Tools allow creation of ER diagrams and data diagrams which are extremely useful for analysis and programming. Elements may be created with the diagramming tools as well as in the RON (this is especially useful for creating view definitions).

Repository Reports are provided to print summary information or reconciliation's on the repository model, but I often found them too detailed, not detailed enough, or simply not useful, which Is why I undertook this exercise.

## **THE DATABASE DESIGN MODEL - VIEWS AND TABLES**

The Designer/2000 Repository stores it's information in tables and views called the *Metamodel* (the model of the model). These are found in the repository owner's schema. Normally the user is expected to use only the views to access repository data.

For the Database Design Model we need to look tablespace, table and index size analysis at three tables.

SDD\_ELEMENTS, SDD\_STRUCTURE\_ELEMENTS, and CDI\_TEXT.

**SDD\_ELEMENTS** defines the individual elements and the many-to-one relationships

**SDD\_STRUCTURE\_ELEMENTS** is a many-<br>the repository. to-many resolution table to relate elements, e.g. a single view has several base tables; a single table may belong to several views.

**CDI\_TEXT** contains the text for WHERE clauses, free-format view SELECT statements, check constraint definitions, etc. SDD\_ELEMENTS is a massive table with cryptically-named columns and dozens of selfreferencing foreign keys. It is usually easier to avoid this (and other) repository tables and make direct access the repository via the many repository views which are defined in the Designer/2000 system. Many of these views are defined as updateable views on a single table. By looking at the view text the base tables and column mapping can be ascertained. (But **NEVER DIRECTLY MODIFY THE REPOSITORY**. This should only be done using the Designer/2000 API). The on-line documentation also has column details and other information on the repository views in the section entitled *Application Repository Programmatic Interface.*

For example, CI\_COLUMNS is a view on SDD\_ELEMENTS which selects all the columns of all tables defined in the repository. A SELECT on this view can return column information with the WHERE clause restricting the output to a particular column, a particular table, and a particular Application System. Some of the foreign keys defined in this view are *table\_reference* to CI\_TABLE\_DEFINITIONS, *sequence\_reference* to CI\_SEQUENCES, *source\_attribute\_reference* to CI\_ATTRIBUTES. The major relationships are found in the five data diagrams which are shipped with the Designer/2000 product. The one we are most interested in for this paper is the Database Design Model and a portion of this diagram is reproduced in Figure 1.

These underlying views and tables are daunting at first glance, but with a little understanding of the Repository Database Design Model it is not difficult to create your own custom views and SQL statements which may be used to

- directly create DDL for generating tables, views, indexes and constraints which are defined in the Repository
- link to a spreadsheet to provide interactive
- easily create custom reports (e.g. tablecolumn usage, index usage, etc.) in text format or linked to a spreadsheet or word processor without resorting to the Report Generator.
- between them. create tools for validating a database against

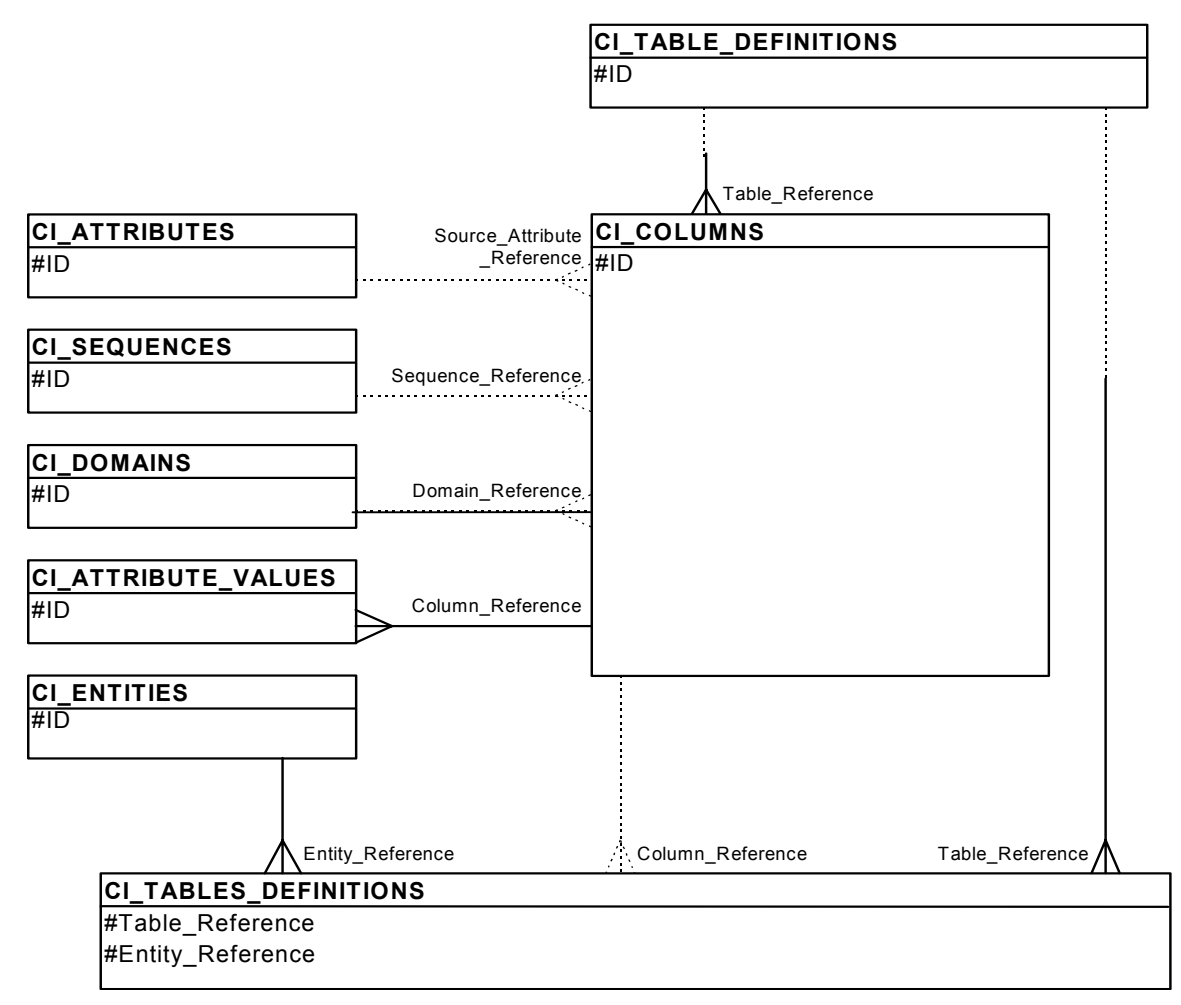

**Figure 1. Partial Data Diagram of the Database Design Model**

• create tools for validating data prior to enabling constraints.<sup>2</sup>

Figure 1 is a partial copy of the Database Design Model data diagram which is distributed by Oracle with the Designer/2000 product. Primary key fields for each view are given in the diagram and the principal foreign key relationships are drawn.(Note that this being a data diagram the crowfoot on the relationship line always represents the foreign key (child) end of the relationship and says nothing about whether it is a many-to-one or one-to-one relationship). While this diagram is the basis for a good start, I have found it useful to extract the view text for the major views so I know how the view SELECT works and what the base column references are. It is sometimes easier and faster to directly access the base table instead of going through the view. This has it's risks, where it is unlikely that the view definitions will change during an upgrade,

there are no guarantees that the base table will change (although I find it unlikely).

## **HOW TO USE THE VIEWS – AN EXAMPLE**

When I first joined the project, some preliminary work had been done on creating a physical database from the ER model. Not being sure of what had been done already, one of the first things I had to do was to was to determine which attributes were not represented in the physical database model and which columns were not represented in the logical database model. Normally, if tables are created from the logical model using the Database Design Wizard (DDW) tool, there is an entity-table mapping and thus each column is an instance of a relationship (i.e. a foreign key) or an attribute. Sometimes entities or tables are subsequently modified by hand and the table update is neglected. How to reconcile the differences? The example given in Figure 2 is part of the answer — a query that finds columns

<span id="page-3-0"></span> <sup>2</sup> 1996, *Cross-loading of Legacy Data Using the Designer/2000 Repository Data Model*. Jeffrey M. Stander ODTUG CASE Day 3 Nov 96 at Oracle OpenWorld, San Francisco, USA..

without any corresponding attributes or relationships. It is not as bad as it looks. The Application System is the database system under development; it's end product is a schema. (Note that Application Systems in the RON can share PACs between them, and ownership of PACs can be transferred). Application Systems have a name and a version number, which must be specified as shown in the example where ERD(2) is name and version number of the Application System. Thus CI\_APPLICATION\_SYSTEMS is correlated with the entities CI\_ENTITIES view. The

joined to a relationship.

-- Find columns without a source attribute or relationship reference SELECT ENT. NAME ENTITY NAME, TAB.NAME TABLE NAME, COL.NAME COLUMN\_NAME CI APPLICATION SYSTEMS APP, CI\_ENTITIES ENT,<br>CI<sup>\_</sup>TABLES ENTITIES MAP, CI<sup>RELATION</sup> DEFINITIONS TAB,  $CI$  $COLUMNS$   $\overline{COL}$ <br>WHERE APP.NAME = 'ERD' WHERE APP.NAME = 'ERD' -- application system<br>AND APP.VERSION = 2 -- version number AND APP.VERSION =  $2$  -- version number<br>AND APP. TD = ENT.APPLICATION SYSTEM OWNED BY AND APP.ID = ENT.APPLICATION\_SYSTEM\_OWNED\_BY<br>AND FNT.ID = MAP.ENTITY REFERENCE: AND ENT.ID = MAP.ENTITY\_REFERENCEj AND COL.TABLE\_REFERENCE = TAB.ID AND COL. SOURCE ATTRIBUTE REFERENCE IS NULL -- not an attribute AND NOT EXISTS (SELECT NULL -- not a key component CI\_KEY COMPONENTS KEY WHERE KEY.COLUMN REFERENCE = COL.ID) ORDER BY ENT.NAME, TAB.NAME, COL.NAME /

**Figure 2. Example of Using Repository Views to Look For Missing Links between the Logical and Physical Models.**

#### **THE DES2KUTL.SYS VIEWS**

As I worked with Designer/2000 and with the process of building the physical database I found I had repeating tasks that became difficult to perform. For instance, if I had to recreate a table on the development database it was necessary to drop the foreign key constraints that referenced that table as a parent table. Although this could be done using the USER\_CONSTRAINTS table I wanted to also recreate the constraints afterwards. By writing two custom views, **fk\_v** and **fk** cols **v**, I was able to do this. **fk v** (Figure 3) selects the table name, constraint name, and foreign table name for all server-implemented foreign keys. **fk\_cols\_v** returns information on

```
view to list foreign keys with server-side
-- implementation and create status
prompt fk_v 
create or replace force view fk_v 
as 
SELECT fk.el_id id 
          , substr(tab.el name, 1,30) table name
           ,substr(fk.el_name,1,30) key_name 
           ,fk.el_flag6 mandatory_flag 
,substr(ft.el_name,1,30) foreign_table_name<br>FROM sdd elements tab
          sdd elements tab
           ,sdd_elements fk 
, sdd_elements ft<br>WHERE tablel alem owne
WHERE tab.el_elem_owned_by = des2kutl.app_id<br>AND tab.el_type_of='TAB'
AND tab.el_type_of='TAB'<br>AND fk.el_type_of='OCO'<br>AND tab.el_id = fk.el_within_id<br>AND tab.el_id = fk.el_within_id<br>AND fk.el_status = 'Y'
AND fk.el_switches in ('BOTH','SERVER') 
AND fk.el_2nd_within_id = ft.el_id 
GROUP BY 
           fk.el_id, 
          substr(tab.el name, 1,30),
          substr(fk.el_name, 1,30),
           fk.el_flag6, 
           substr(ft.el_name,1,30) 
/
```
**Figure 3. Custom View on the Repository Lists Foreign Keys**

## **THE DES2KUTL.PKG PACKAGE**

CI\_TABLES\_ENTITIES joins tables to entities and the WHERE clause with its subquery filters out any column which has a source attribute or is

As I began to create more SQL statements and views based on the repository views it became tiresome to always correlate

CI\_APPLICATION\_SYSTEMS. I also wanted to write generic SQL which didn't hard code in the ERD(2) application system. So I began writing what became DES2KUTL.PKG (See Appendix 1), a package of inline functions which can be inserted into a SQL statement. For example, **des2kutl.app\_id** without arguments returns the ID of the ERD(2) application system because it is hard-coded into the package. I just have to change the package definition and all scripts will refer to a new application system. In the above example,

```
WHERE APP.NAME = 'ERD' 
AND APP.VERSION = 2 
AND APP.ID = 
      ENT.APPLICATION SYSTEM OWNED BY
is replaced with
```
WHERE ENT.APPLICATION SYSTEM OWNED BY = DES2KUTL.APP\_ID.

Inline functions are a very powerful tool for simplifying and/or enhancing SOL statements. the columns which are components of the foreign key and the primary or unique key columns which they are referencing in the foreign table. (See Appendix)

These views, similar views for tables, primary keys, unique keys, and several other custom views I keep in the file DES2KUTL.SYS and this is reproduced in APPENDIX 2.

To generate DDL I devised the technique of creating a view which consists of a set of SELECT statements joined by UNION ALL statements. Each SELECT statement returns a piece of the DDL text and sequencing data to align the text. UNION ALL is used go avoid the implicit sort/merge which is performed by UNION, i.e. it runs faster. As an example, I will use the **cc** txt v view which generates DDL to create check constraints from the repository (Figure 4, below).

A describe on this view shows it consists of columns TABLE\_NAME, KEY\_NAME, TEXT, TYPE and SEQUENCE NUMBER. The TEXT column is the DDL text we are interested in. The TYPE column identifies each of the UNION-ed SELECT statements and serves to order the text. The sequence number is always zero except for the actual text as selected from the repository table CDI TEXT. For example, if we want DDL for all check constraints on the EMPLOYEE table we would

> SELECT text FROM CC\_TXT\_V WHERE TABLE NAME  $=$  'EMPLOYEE' ORDER BY KEY\_NAME, TYPE, SEQUENCE\_NUMBER;

The output from this statement, spooled to a file, will create the desired check constraint(s)

# **TABLE SIZE ANALYSIS**

Without going into great detail I will mention that I did not find table sizing for a physical database well supported in the Repository Reports. What I did was to use a number of views on the repository which were able to return the table name, tablespace name, number of columns, initial and final row counts, initial, final and maximum column sizes (maximum and final differ because maximum assumes all VARCHAR2 fields are fully utilised) and percent free. Some of this information (row counts, percent free) was be entered by the designer during the design phase, although defaults are taken if not present

```
prompt cc_txt_v 
create or replace force view cc_txt_v 
as 
SELECT substr(ft.name, 1,30) table name,
          substr(fk.name, 1,30) key_name,
 'Prompt Creating Check Constraint ' 
 || fk.name || ' on ' || ft.name text, 
          0 type, 
0 sequence_number<br>FROM cicheck.constrai
         ci_check_constraints fk,
           ci_table_definitions ft 
WHERE ft.application_system_owned_by = des2kutl.app_id<br>AND   ft.id = fk.table_reference /* Foreign Table */<br>AND   fk.create status = 'Y'
AND fk.implementation_level in ('BOTH','SERVER') 
UNION ALL 
SELECT substr(ft.name, 1,30) table name,
 substr(fk.name,1,30) key_name, 
 'ALTER TABLE ' || ft.name || ' ADD (' text, 
          1 type, 
0 sequence_number<br>FROM cicheck.constrai
         ci_check_constraints fk,
           ci_table_definitions ft 
WHERE ft.application_system_owned_by = des2kutl.app_id<br>AND   ft.id = fk.table_reference /* Foreign Table */<br>AND   fk.create status = 'Y'
AND fk.implementation level in ('BOTH', 'SERVER')
UNION ALL 
SELECT substr(ft.name, 1,30) table name,
         substr(fk.name, 1,30) key_name,<br>' CONSTRAINT ' || fk.name
                                     || \overline{f}.name text,
          2 type, 
0 sequence_number<br>FROM cicheck constrai
         ci_check_constraints fk,
           ci_table_definitions ft 
WHERE ft.application_system_owned_by = des2kutl.app_id 
AND ft.id = fk.table_reference /* Foreign Table */ 
AND fk.create_status = 'Y' 
AND fk.implementation level in ('BOTH', 'SERVER')
UNION ALL 
UNION ALL 
SELECT substr(ft.name, 1,30) table name,
         substr(fk.name, 1,30) key name,
                  CHECK (' text,
          3 type, 
0 sequence_number<br>FROM oi check constrait
         ci check constraints fk,
          ci_table_definitions ft 
WHERE ft.application_system_owned_by = des2kutl.app_id 
AND ft.id = fk.table_reference /* Foreign Table */ 
AND f_k.create_status = 'Y'<br>AND f_k implementation leve
         fk.implementation_level in ('BOTH', 'SERVER')
UNION ALL 
SELECT substr(ft.name, 1,30) table name,
         substr(fk.name, 1,30) key name,
 ' )' || chr(10) || ')' || chr(10) 
 || '/' || chr(10) text, 
          99 type_number, 
0 sequence_number<br>FROM ci check constrai
         ci check constraints fk,
ci_table_definitions ft<br>WHERE ft_application_system_of
WHERE ft.application_system_owned_by = des2kutl.app_id<br>AND ft id = fk table reference /* Foreign Table */
AND ft.id = fk.table_reference \sqrt{\pi} Foreign Table \pi/<br>AND fk.create status = 'Y'
         fk.create\_status = 'YAND fk.implementation_level in ('BOTH','SERVER') 
UNION ALL 
SELECT substr(ft.name, 1,30) table name,
 substr(fk.name,1,30) key_name, 
 ' ' || txt.txt_text text, 
           4 type_number, 
txt.txt_seq sequence_number<br>FROM cicheck constraints fk.
         ci check constraints fk,
         ci<sup>-</sup>table<sup>-</sup>definitions ft,
          c d\bar{i}_text txt
WHERE ft.application_system_owned_by = des2kutl.app_id 
AND ft.id = fk.table_reference /* Foreign Table */ 
AND fk.create_status = 'Y' 
AND fk.implementation level in ('BOTH', 'SERVER')
AND txt.txt ref = fk.id
/
```
**Figure 4. View generates check constraint DDL.**

(e.g. 10 for percent free).

The custom views calculate column overheads and sizing. The view results are loaded into an Excel spreadsheet either directly (GLUE or ODBC) or as a text file, and the spreadsheet then computes rows/block, number of blocks, and initial, final and maximum megabytes required. The first page of a size analysis is reproduced in Figure 5. Once in the spreadsheet form it is possible to see the impact of varying parameters such as block size (global), or percent free(individual tables). E.g. by setting percent free to 1 for tables which grew but were not updated we would save 400MB of space over six months.

Using standard Excel functions (SUM\_IF, COUNT\_IF) it was also possible to generate a summary table of usage by tablespace.

## **CONCLUSION**

Space and time does not permit me to describe everything I have done with the views listed in the appendices. As well, there is the Repository API which is available for those who wish to programmatically alter the Repository, to load storage parameters for instance, and there is the option of User Extensibility which allows extending the functionality of the Repository through creating custom properties which can be used to control user-defined columns in the Repository tables and views.

The intention is to describe how one can peer behind the GUI screen and make the data in the repository work for you in the way you wish.

#### **SOURCE AVAILABILITY**

I will be happy to share the views, packages, and scripts mentioned in this article. Please contact the author by email. Also note that this paper and the sizing spreadsheet is available on the website of the Tasmanian Oracle Users Group located at http://lad.med.utas.edu.au/toug.

#### **TABLE SIZING**

 $\epsilon$ 

#### Note: tablespace names were assigned in the RON as substitution variables and mapped to tablespaces at build time

#### Designer/2000 Table Sizing

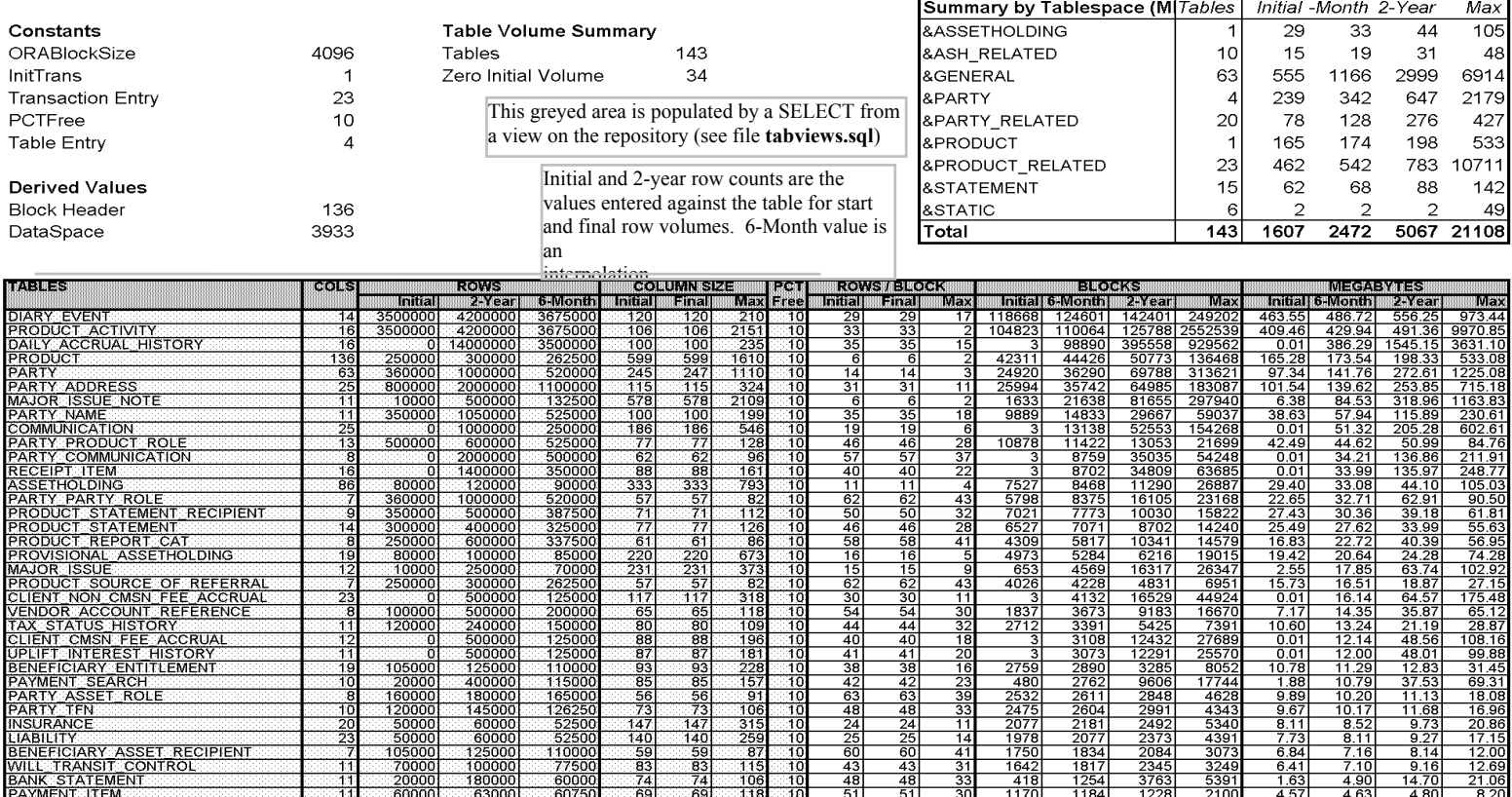

Initial column size depends on data type and start volume percentage as entered in the tables's property sheet in the RON

Page 1

Max column size assumes each CHAR field is filled.

Final size depends on data type and end volume percentage as entered in the tables's property sheet in the RON.

**Figure 5. Page from table sizing spreadsheet.**